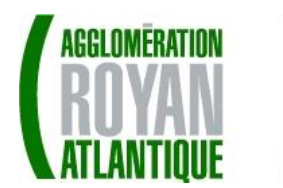

COMMUNIQUÉ DE PRESSE

## **Dématérialisation des autorisations d'urbanisme**

Depuis le 1<sup>er</sup> janvier 2022, les usagers n'ont plus besoin de se déplacer en mairie, ni d'imprimer plusieurs exemplaires papier, pour déposer un permis de construire, d'aménager, une déclaration préalable ou un certificat d'urbanisme.

## **Particuliers et professionnels peuvent en effet constituer et déposer leurs demandes d'autorisation d'urbanisme en ligne, à tout moment et où qu'ils soient.**

Certificat d'urbanisme, déclaration préalable de travaux, permis de construire, de démolir, d'aménager… toutes ces demandes doivent faire l'objet d'une autorisation préalable délivrée par la commune avant d'entreprendre les travaux.

Toutes les communes du territoire de la CARA sont désormais en mesure de recevoir sous forme électronique les demandes d'autorisation d'urbanisme, de manière sécurisée, gratuite et facilement accessible. Celles de plus de 3500 habitants doivent également assurer leur instruction sous forme dématérialisée.

Le service « urbanisme » de la CARA instruit les autorisations d'urbanisme sur vingt-six des trente-trois communes que compte la communauté d'agglomération. La CARA a ainsi mis en place la plateforme **urbademat.agglo-royan.fr** permettant aux professionnels comme aux particuliers de déposer leurs demandes d'urbanisme. Un module du portail citoyen **royanatlantique.info** est également à la disposition des usagers pour le dépôt des demandes d'urbanisme.

Si la saisine par voie électronique est **un droit** pour les usagers, il reste possible de déposer les dossiers au format papier auprès de la mairie où se situe le projet.

## **EN PRATIQUE :**

- **Bien préparer son dossier** : pour garantir la qualité et la recevabilité de son dossier, il faut préparer sa demande en se rapprochant de sa mairie ou des services instructeurs qui seront à même de guider le demandeur à chaque étape, notamment pour choisir le formulaire Cerfa adapté aux travaux, déterminer l'ensemble des pièces nécessaires à son instruction et pour anticiper le calendrier de réalisation.
- **Se connecter** sur le guichet numérique de sa commune ou utiliser le portail citoyen royanatlantique.info, qui redirigera vers l'outil adapté.
- **Déposer son dossier en ligne.** L'usager sélectionne et renseigne le formulaire correspondant à son projet en y joignant les pièces obligatoires nécessaires au traitement de sa demande. Il reçoit un accusé d'envoi électronique (AEE) sur sa messagerie qui confirme que sa demande a bien été déposée. Il recevra ultérieurement un accusé de réception électronique (ARE) lui indiquant que l'instruction de sa demande a commencé.